# **Fasttelefon (1/2)**

## Beskrivelse

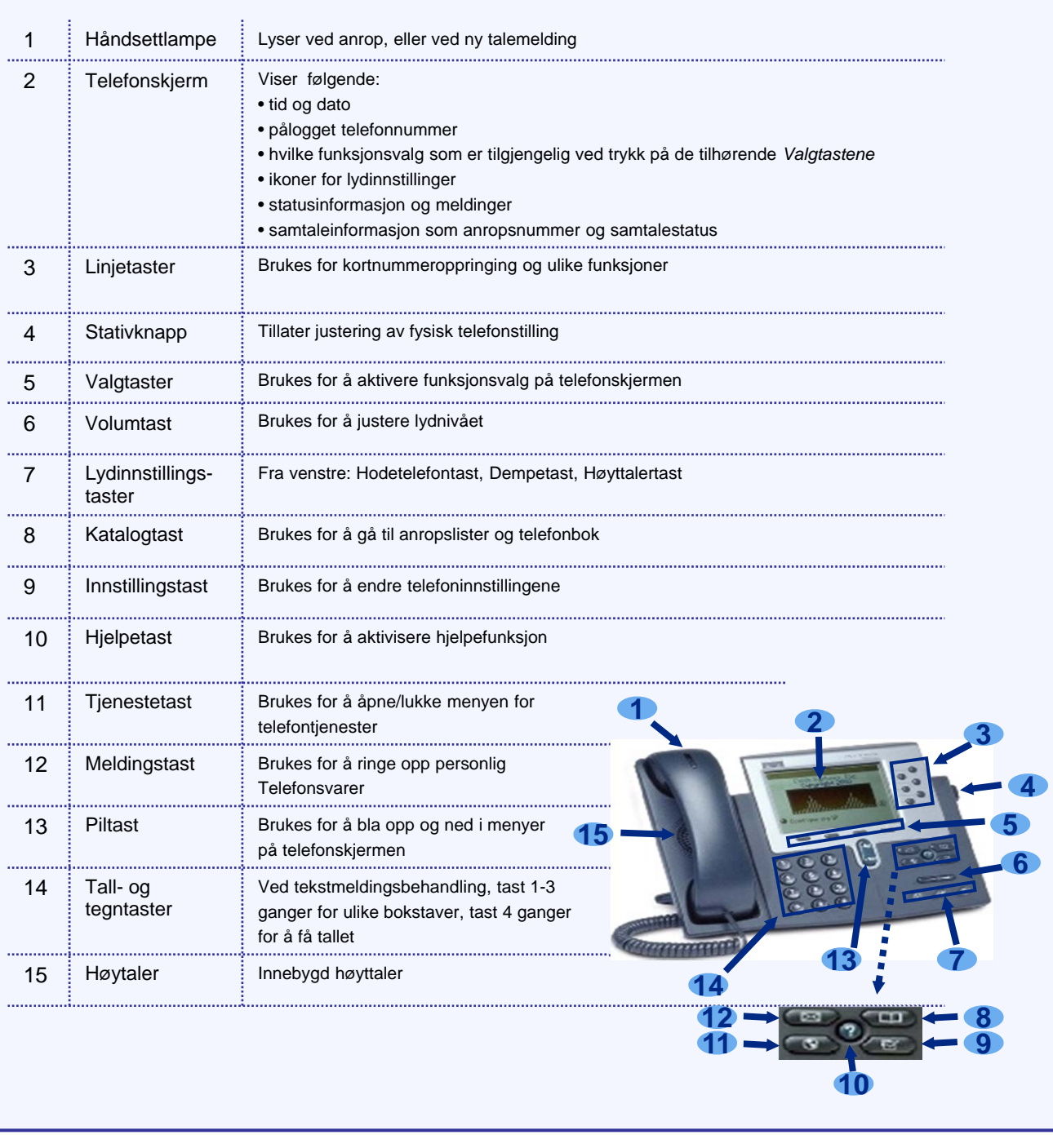

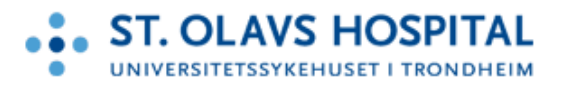

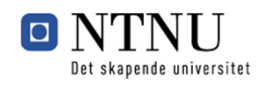

# **Fasttelefon (2/2)**

### **Funksjonalitet**

#### **Pålogging**

- 1. Tast inn ditt interne telefonummer (5 siffer)
- 2. Trykk ned med *Piltast* og tast inn PINkoden (5 siffer)
- 3. Velg *Logg inn* med *Valgtast*

#### **Avlogging**

- 1. Trykk på *Meny* med *Valgtast*
- 2. Velg *Logg inn/ut* med *Piltast*
- 3. Trykk *Velg* med *Valgtast*

#### **Ringe ut**

- 1. Løft av røret ELLER trykk på *Høytalertast*
- 2. Tast inn ønsket telefonnummer, start med 0 for å ringe eksternt

#### **Motta anrop**

Gjør ett av følgene:

- Løft av røret
- Trykk på *Høytalertast*
- Trykk på *Valgtasten* for valget *Svar*

#### **Avslutte en samtale**

Gjør ett av følgende:

- Legg på røret
- Trykk på *Høytalertast* (hvis høytalende samtale)
- Trykk på *Valgtasten* for valget *Avslutt*

#### **Avspille en melding på Telefonsvarer**

- 1. Trykk *Meldingstast*
- 2. Følg taleinstruksjonene

#### **Hente telefonnummer fra telefonkatalogen**

- 1. Trykk på *Katalogtast*
- 2. Velg *Telefonbok* med *Piltast*
- 3. Trykk *Velg* med *Valgtast*
- 4. Bruk *Piltaster* for å velge og fylle inn med søkekriteria med *Tall- og tegntaster* Eks: *Etternavn*: *Norman*, *Fornavn*: Kari
- 5. Trykk på valget *Søk* for å starte søket
- 6. Bruk *Piltaster* for å velge ønsket person fra søkeresultat. For å se flere oppføringer, trykk på *mer* og velg *Neste*. For å foreta nytt søk trykk *mer* og velg *Søk*.
- 7. Trykk på valget *Ring* for å ringe opp valgt person
- 8. For å gå ut av telefonkatalogen, trykk på *Avslutt*

#### **Sende en melding**

- 1. Trykk på *Meny*
- 2. Velg *Meldinger* med *Valgtast*
- 3. Gå til *Skriv ny* og velg med *Valgtast*
- 4. Skriv inn søkekriteria med *Tall- og tegntaster*. Dette kan bare være helle eller deler av etternavn og/eller fornavn
- 5. Velg *Søk* med *Valgtast*
- 6. Bla deg til rett mottaker med *Piltast* og tast *Velg* med *Valgtast*
- 7. Bla deg frem med *Piltast* og velg ønsket meldingstype: *Intern melding*, *SMS*, *P-søk* eller *E-Post*
- 8. Skriv melding med *Tall- og tegntaster*, og velg *Send* med *Valgtast*
- 9. Velg ønsket respons etter forsendelse med *Valgtast*: *Ingen*, *Mottatt*, eller *Lest*
- 10. Velg *Send* med *Valgtast*

#### **Ved mottakelse av ny tekstmelding**

Gjør ett av følgende med *Valgtast*:

- For å lese velg *Ok*
- For å fjerne velg *Slett*

#### **Lese tidligere meldinger som ikke er slettet**

- 1. Trykk på *Meny*
- 2. Gå til *Meldinger*
- 3. Velg *Innboks*
- 4. Gå til en opplistet melding, og velg *Ok* med *Valgtast*

#### **Setter over en samtale**

- 1. Mens du er i samtale, trykk på valget *Mer*
- 2. Velg *Overfø*r Samtalen sette på vent
- 3. Tast inn nummeret du ønsker å ringe
- 4. Gjør ett av følgende:
- Vent på svar, og etter bekreftelse, trykk igjen på tasten *Overfør*
- For overføre anropet direkte, trykk igjen på knappen for *Overfør* og legg på.

#### **Viderekoble en samtale**

- **For å aktivere direkte viderekopling:**
- 1. Velg *VidAlle*
- 2. Tast inn telefonnummeret det skal viderekoples til
- 3. Telefonskjermen vil bekrefte aktiveringen
- **For å deaktivere direkte viderekopling:**

#### 1. Velg *VidAlle*

2. Telefonskjermen er tilbake til normalvisning

### Se Opplæringskanalen for ytterligere informasjon

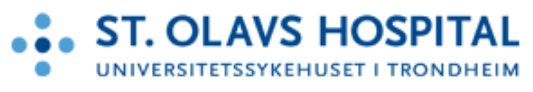

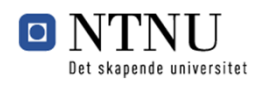